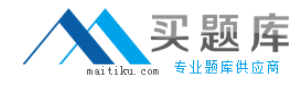

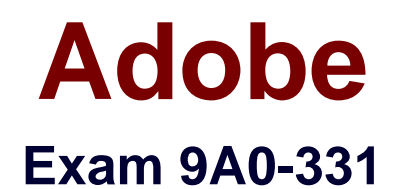

# **Adobe Connect Pro 7**

**Version: 6.0**

**[ Total Questions: 42 ]**

[http://www.maitiku.com QQ:860424807](http://www.maitiku.com)

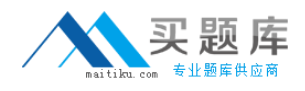

# **Question No : 1**

Which video format or formats are supported inside a Connect Pro meeting room?

**A.** AVI, SWF, FLV **B.** MPG, AVI, FLV **C.** DivX, / Xvid  $D.$  FLV

## **Answer: D**

Reference:http://allthingsadobeconnect.blogspot.com/2011/10/what-file-formats-can-beused-in.html

**Question No : 2**

Which is the minimum permission that a participant must have to share their screen?

- **A.** Presenter status for the File Share pod
- **B.** Participant status for all pods
- **C.** Presenter status for the Share pod
- **D.** Host status for the Share pod

**Answer: C**

# **Question No : 3**

You want to use the Audio Setup Wizard to set up your microphone. Which two tasks can you perform? (Choose two).

- **A.** Test the connection to your telephone
- **B.** Reduce background noise
- **C.** Select audio waveforms
- **D.** Test microphone
- **E.** Grant users access to your microphone

## **Answer: D,E**

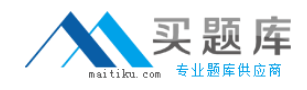

# **Question No : 4**

You are a meeting Host. You have placed the meeting on hold. Which statement is true?

- **A.** Presenters can still enter the meeting
- **B.** Presenters can stop a meeting
- **C.** Specific participants can still enter the meeting
- **D.** The host is the only one that can enter the meeting

#### **Answer: A**

Reference:http://help.adobe.com/en\_US/AcrobatConnectPro/7.5/Using/WS5d00efd04363a 2111172e0812473203118-8000.html#WSF04C0615-4242-4de5-95D4- A7F31853DA76(place a meeting on hold or end a meeting)

# **Question No : 5**

Which two options can you use to create a new layout? (Choose two).

- **A.** As a Presenter, choose Layouts > Sharing
- **B.** As a Presenter, make a copy of an existing layout and then organize it
- **C.** As as Host, choose Layouts > Organize Layouts
- **D.** As a Host, make a copy of an existing layout and then customize it
- **E.** As a Host, choose Layouts > New Layout

# **Answer: B,E**

# **Question No : 6**

Why would you need to use the Preparing Mode?

- **A.** To have a subject expert on hand to whom you can ask questions during a meeting.
- **B.** To have a private chat between presenters.
- **C.** To view and edit layouts without interfering with the presentation.
- **D.** To create an area outside the stage that is visible only to hosts and presenters.

# **Answer: C**

Reference:http://blogs.adobe.com/adobeconnect/2007/04/tips\_and\_tricks\_prepare\_mode.h tml(seethe firstparagraph).